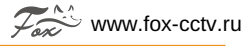

#### FX-WS1Relay Краткая инструкция

### Умное WiFi управляемое реле

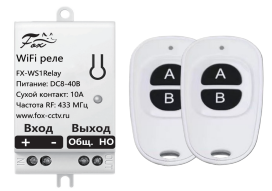

При связки с приложением FOX Smart можно выставлять в приложении график включения и выключения в рабочие и выходные дни по времени, также управлять, включать или отключать удаленно с любого места.

Управляется пультом по радиоканалу RF433Мгц (пульты прописываются через приложение), также по wi-fi 2,4 Ггц.

Входное напряжение: DC8-40В Сухой контакт: 10A WiFi: 802,11 b/g/n, 2,4 ГГц до 50м Частота RF: 433 МГц Рабочая температура: от -20°C до +50°C

# Настройте умное устройство сами! 4 простых шага.

1) Скачать приложение FOX Smart. Скачайте приложение FOX Smart через Google Play или App Store на ваш смартфон и зарегистрируйтесь в нем подтвердив e-mail.

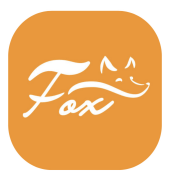

**FOX Smart** 

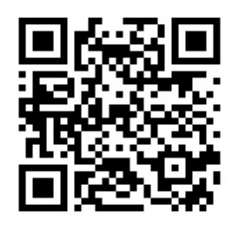

#### 2) Добавить устройство. Нажмите кнопку добавить устройство (знак "+" в правом верхнем углу), "Добавить устройство", "Умный дом" и выберете тип устройства.

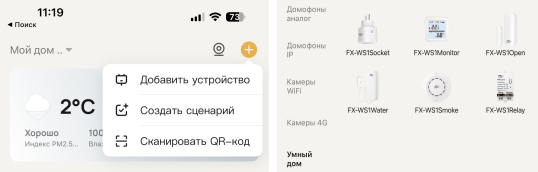

3)В случае запроса, ввести данные доступа к Wi-Fi. Введите в приложении FOX Smart данные для доступа к вашему Wi-Fi роутеру - название сети и пароль доступа. Используйте сети только на частоте 2,4ГГц. Включите Bluetooth.

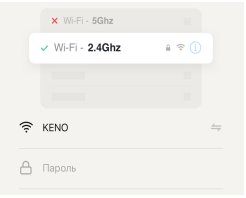

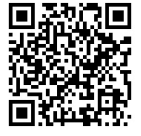

# Полная Инструкция

Готово! Поздравляем, вы подключили умное устройство! Телефон технической поддержки: 8(800)100-21-32

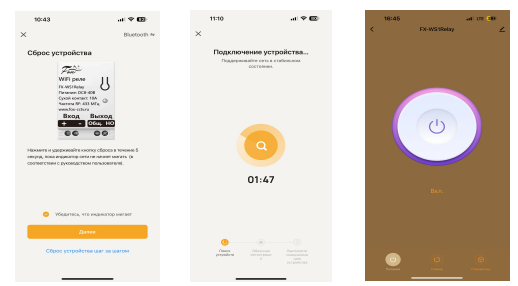

4)Следуя инструкциям в приложении, дождитесь добавления устройства.